# **Add an Underlier to an Umbrella Policy PolicyCenter**

#### **Description:**

This job aid reviews how to add a Watercraft underlier to an Umbrella policy. The process to add an underlier to an Umbrella policy is the same for any underlier, when using the **Create Policy** function.

**NOTE:** Once an underlier is added, the system automatically updates the associated Umbrella policy.

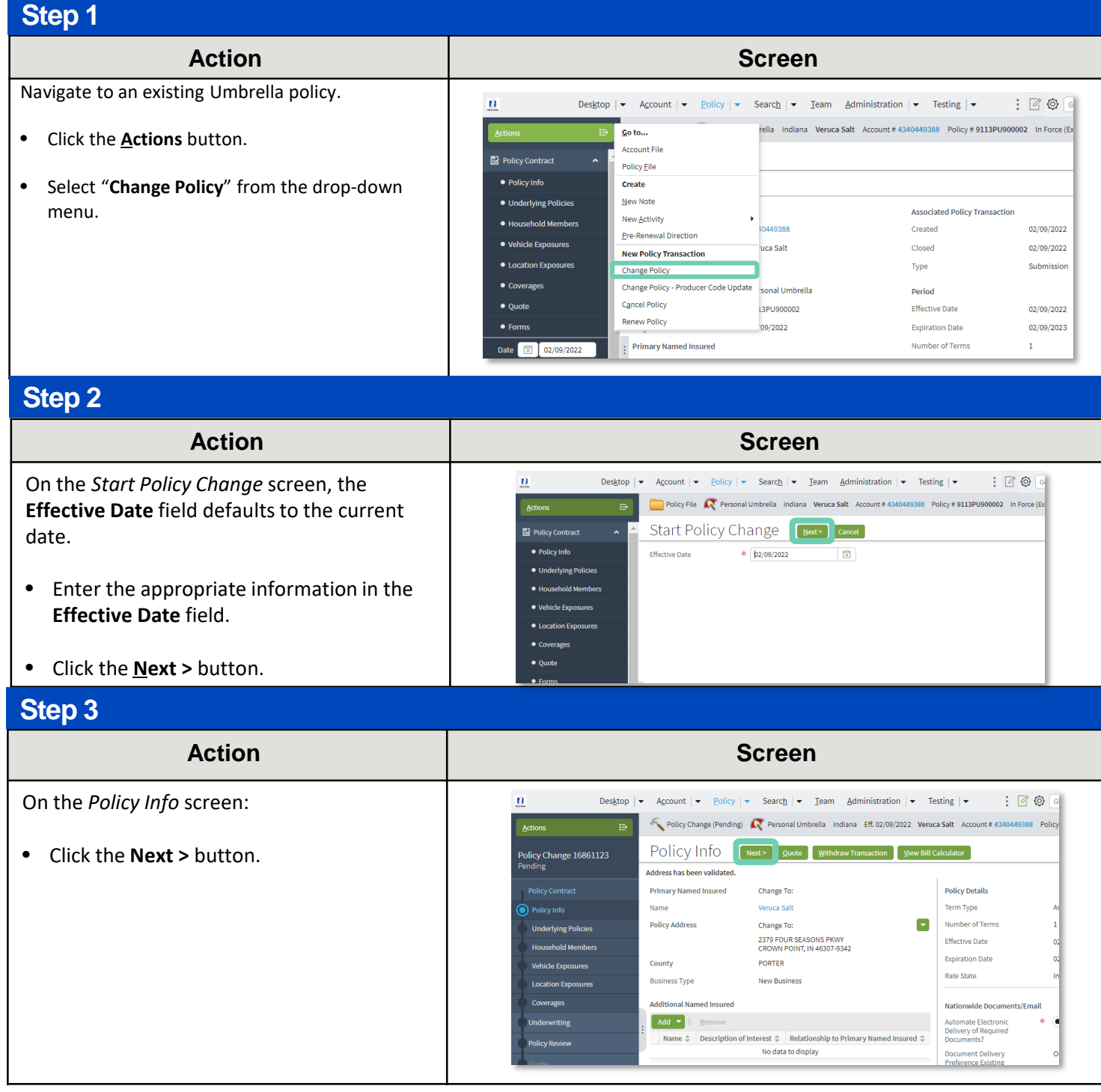

# **Job Aid Process (Cont.) :**

**Step 4**

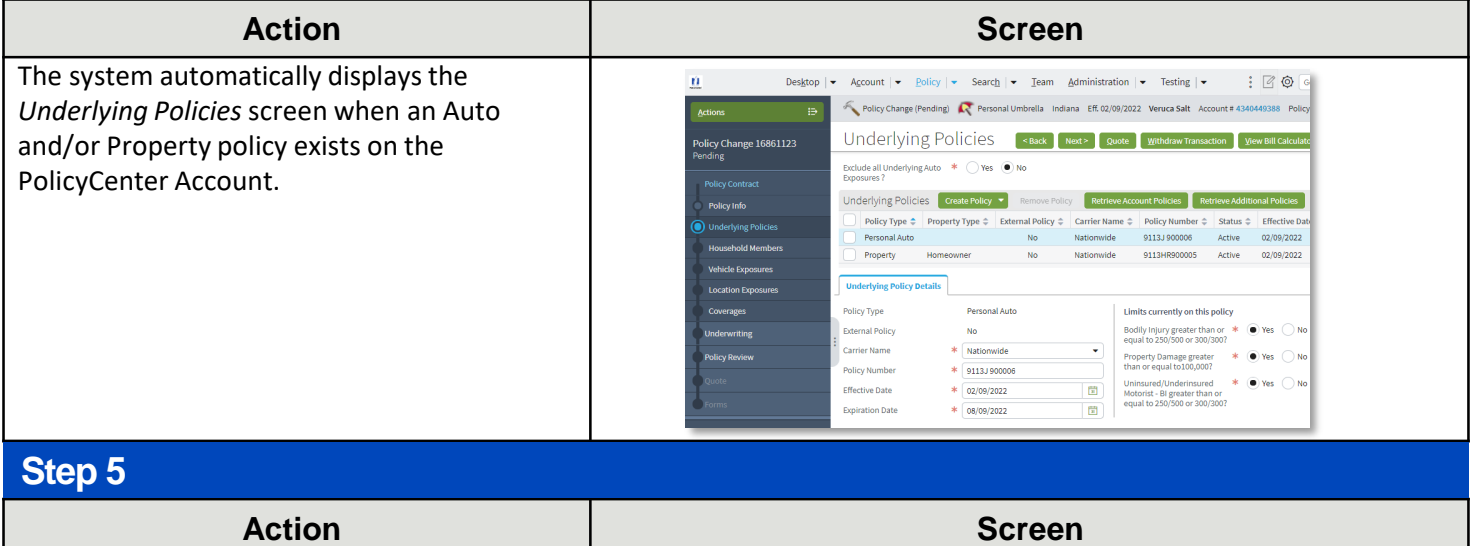

On the *Underlying Policies* screen:

- Click the **Create Policy** button.
- Select "**Watercraft**" from the drop-down list.

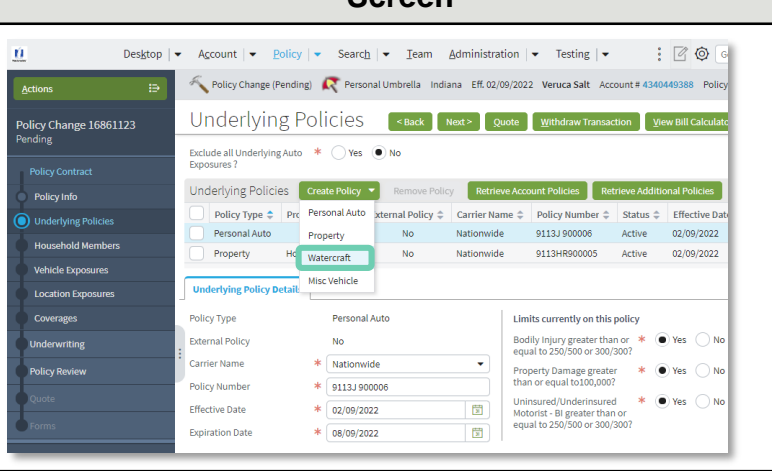

#### **Step 6**

#### **Action Screen**

On the **Underlying Policy Details** tab:

• Complete the required fields.

**Note**: It is recommended you input the number of boats and/or personal watercraft covered by the policy.

• Click the **Watercraft Exposures** link.

**Note**: Depending on the type of underlier being added, you need to select and complete the appropriate exposures screen; in this example, watercraft is being added.

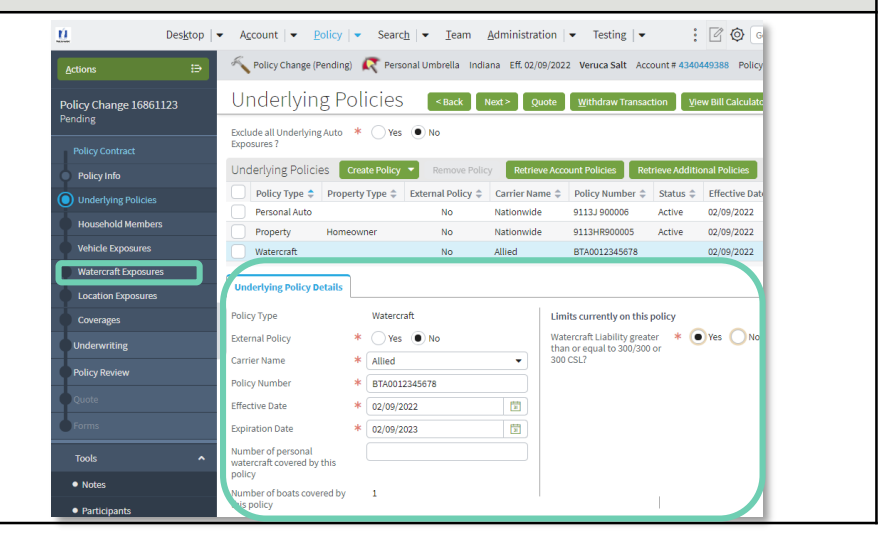

### **Add an Underlier to an Umbrella Policy PolicyCenter**

'n  $\mathbf{N}$ 

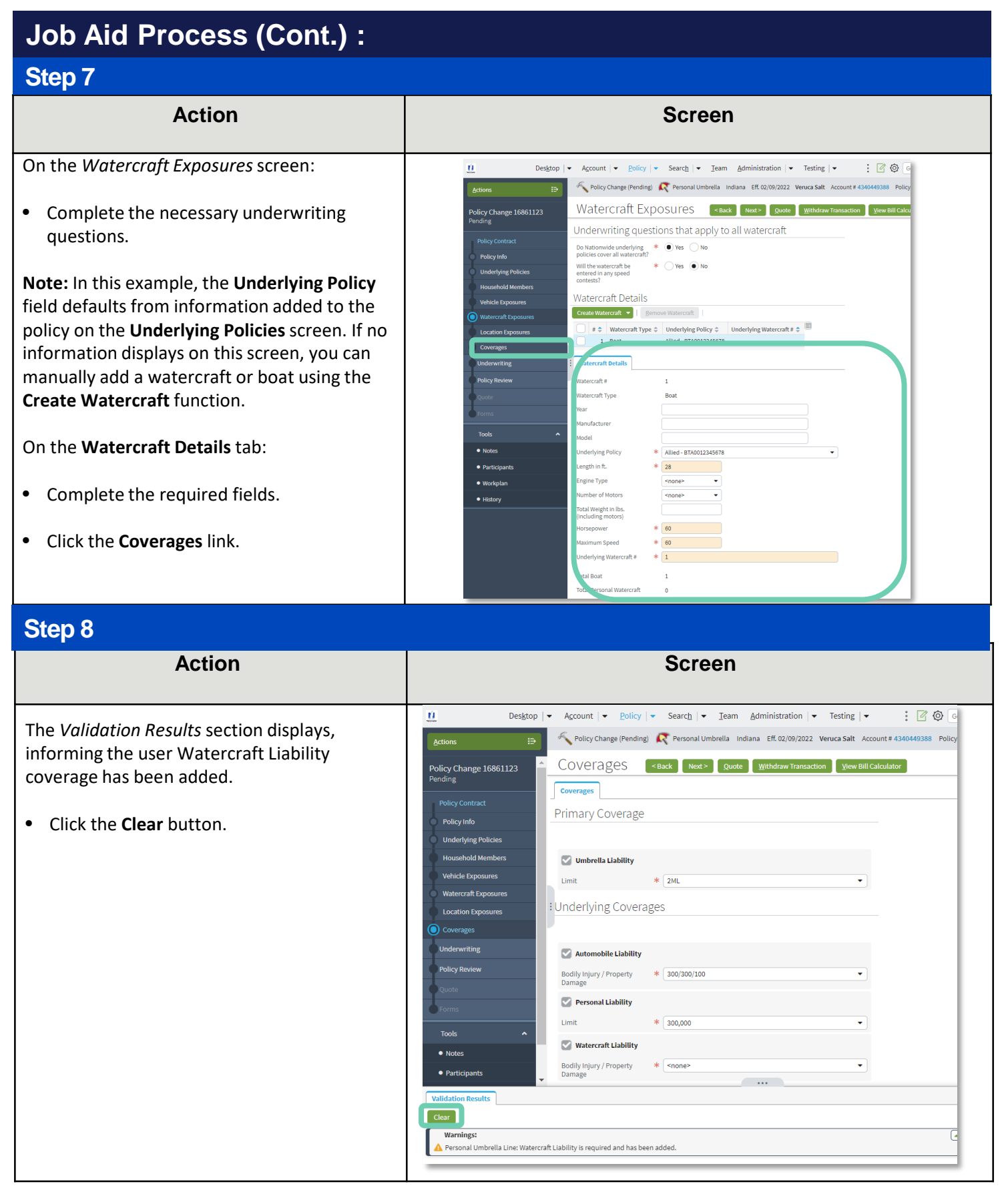

#### **Add an Underlier to an Umbrella Policy PolicyCenter**

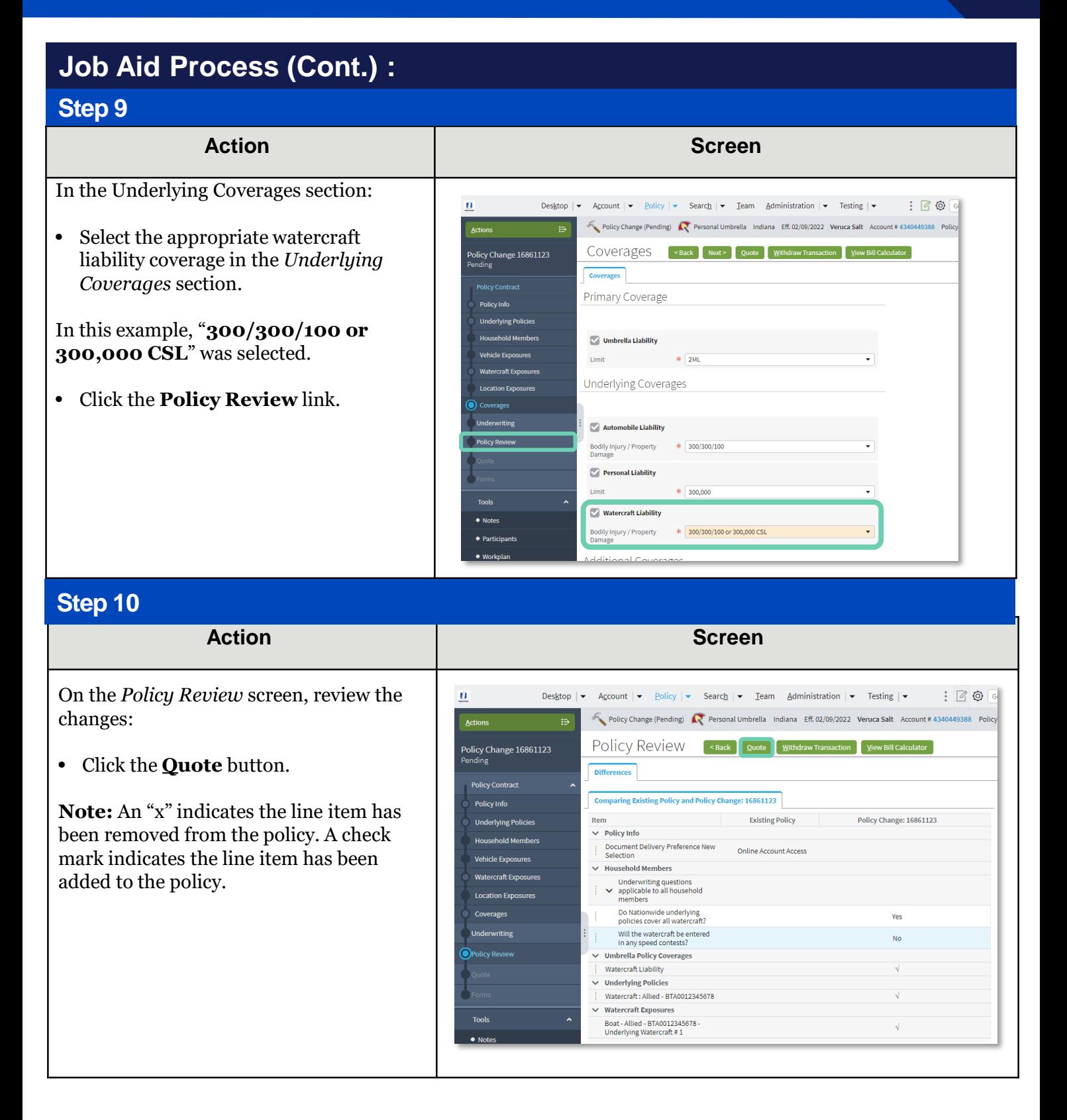

#### **Add an Underlier to an Umbrella Policy PolicyCenter**

## **Job Aid Process (Cont.) :**

#### **Step 11**

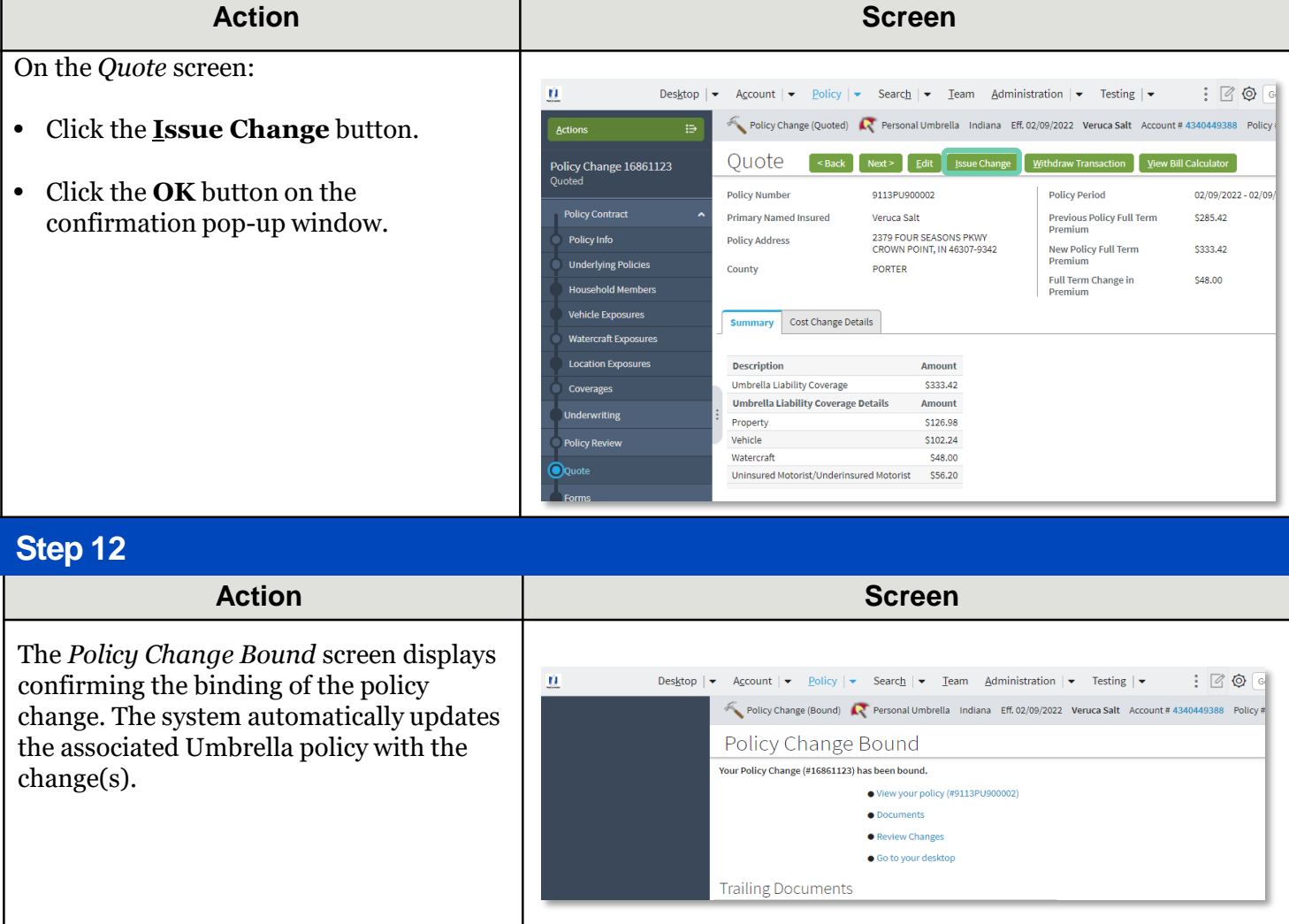

By accepting a copy of these materials:

(2) I agree that the information contained in this training presentation is confidential and proprietary to Nationwide and may not be disclosed or provided to third parties without Nationwide's prior written consent.

(3) I acknowledge that: (i) certain information contained in this training presentation may be applicable to licensed individuals only and access to this information should not be construed as permission to perform any functions that would require a license; and (ii) I am responsible for acting in accordance with all applicable laws and regulations.

(4) I agree that I will return or destroy any material provided to me during this training, including any copies of such training material, when or if any of the following circumstances apply: (a) my Independent Sales Agent agreement with Nationwide is cancelled or I no longer hold any appointments with Nationwide; (b) my employment with or contract with a Nationwide Independent Sales Agent is terminated; (c) my Independent Adjuster contract with Nationwide is terminated; (d) my employment with or contract with a Nationwide Independent Adjuster is terminated; or (e) my employment or contract with Nationwide is terminated for any reason.

<sup>(1)</sup> I agree that I am either: (a) an employee or Contractor working for Nationwide Mutual Insurance Company or one of its affiliates or subsidiaries ("Nationwide"); or (b) an Independent Sales Agent who has a contract and valid appointment with Nationwide; or (c) an employee of or an independent contractor retained by an Independent Sales Agent; or (d) an Independent Adjuster who has a contract with Nationwide; or (e) an employee of or an independent contractor retained by an Independent Adjuster.